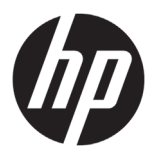

# Imprimante série HP Latex 500

## Informations d'introduction

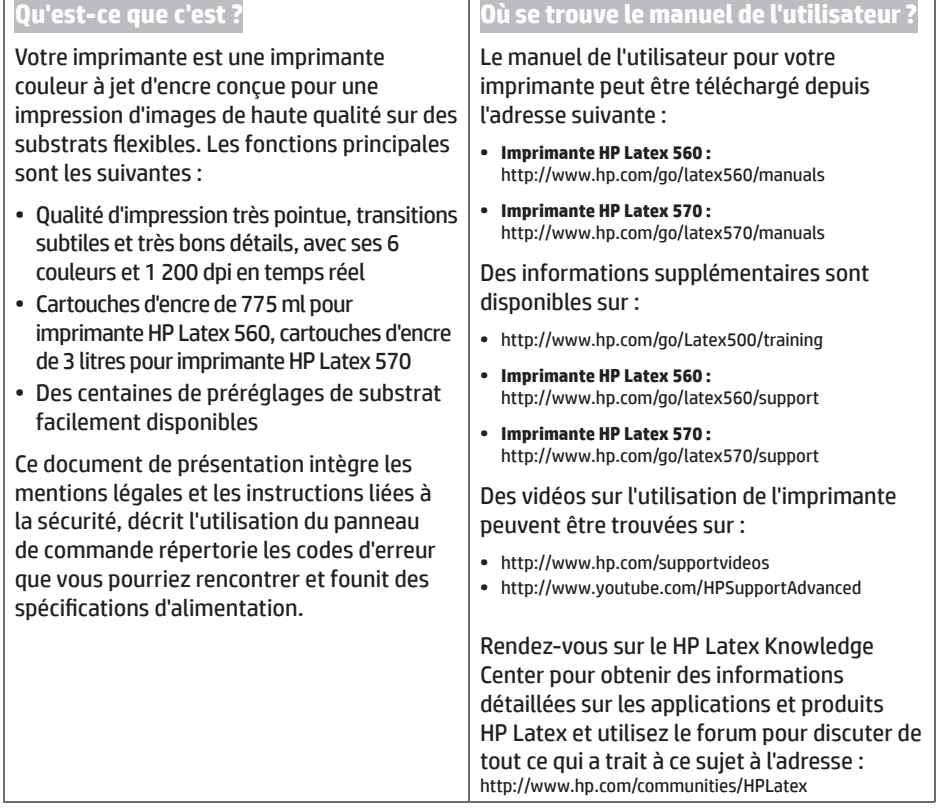

#### **Notes légales**

© Copyright 2016 HP Development Company, L.P.

Les renseignements contenus dans ce document peuvent être modifiés sans préavis. Les seules garanties couvrant les produits et les services HP sont celles stipulées de façon explicite dans les déclarations de garantie accompagnant ces produits et services. Rien dans le présent document ne peut être considéré comme constituant une garantie supplémentaire. HP n'est pas responsable en cas d'erreurs ou d'omissions techniques ou rédactionnelles dans le présent document.

Vous pouvez télécharger la garantie limitée HP expresse et les informations légales qui s'appliquent à votre produit sur le CD/DVD fourni dans le carton. Dans certains pays/régions, une version imprimée de la garantie limitée HP est fournie dans le carton. Dans les pays/régions où la garantie n'est pas fournie en format imprimé, vous pouvez demander une copie sur : http://www.hp.com/go/orderdocuments.

#### **Instructions générales de sécurité**

Aucune pièce à l'intérieur de l'imprimante ne peut être réparée par l'utilisateur, exception faite de celles couvertes par le programme HP Customer Self Repair : voir http://www.hp.com/go/selfrepair/. Confiez l'entretien au personnel qualifié.

Mettez l'imprimante hors tension et appelez votre responsable du service maintenance dans l'un des cas suivants :

- Le câble d'alimentation est endommagé.
- Les modules de traitement thermique sont endommagés.
- L'imprimante a été endommagée par un impact.
- Le mécanisme ou le boîtier est endommagé.
- Un liquide s'est introduit dans l'imprimante.
- L'imprimante émet de la fumée ou une odeur inhabituelle.
- L'imprimante est tombée ou le système de traitement thermique est endommagé.
- Le fonctionnement de l'imprimante n'est pas normal.

Mettez l'imprimante hors tension dans l'un des cas suivants :

- Pendant un orage
- Au cours d'une coupure de courant

Prenez des précautions particulières avec les zones marquées d'étiquettes d'avertissement.

#### **Risque d'électrocution**

**AVERTISSEMENT !** Les circuits internes des zones et du circuit de traitement thermique et d'alimentation intégrée fonctionnent à des tensions dangereuses susceptibles de provoquer la mort ou des blessures graves.

L'imprimante utilise deux cordons d'alimentation. Débranchez les deux cordons d'alimentation avant de procéder à l'entretien de l'imprimante.

Pour éviter tout risque d'électrocution :

- Vous ne devez brancher l'imprimante que sur des prises électriques raccordées à la terre.
- N'essayez pas de démonter les modules de traitement thermique.
- N'ouvrez aucun autre capot du système et ne retirez aucune prise.
- N'insérez aucun objet par les fentes de l'imprimante.

#### **Risques liés à la chaleur**

Les sous-systèmes de traitement thermique de l'imprimante fonctionnent à des températures élevées. Vous pouvez vous brûler à leur contact. Pour éviter les blessures corporelles, prenez les précautions suivantes.

- Ne touchez pas aux coffrets internes des zones de traitement thermique de l'imprimante.
- Laissez l'imprimante refroidir avant d'accéder aux zones de traitement thermique interne et de plateau de sortie en cas d'accumulation de substrat.
- Laissez l'imprimante refroidir avant d'effectuer certaines opérations de maintenance.

#### **Incendies**

Les sous-systèmes de traitement thermique de l'imprimante fonctionnent à des températures élevées.

Pour éviter tout risque d'incendie, respectez les précautions suivantes.

- Le client est tenu de répondre aux besoins de l'imprimante et du code électrique en fonction de la juridiction locale du pays où le matériel est installé. Utilisez la tension d'alimentation électrique spécifiée sur la plaque signalétique.
- Branchez les cordons d'alimentation sur les lignes dédiées, chacune étant protégée par un disjoncteur de branchement d'après les informations détaillées dans le guide de préparation du site. N'utilisez pas de barrette électrique (amovible) pour brancher les deux cordons d'alimentation.
- Utilisez uniquement les cordons d'alimentation fournis par HP avec l'imprimante. N'utilisez pas de cordon d'alimentation endommagé. N'utilisez pas les cordons d'alimentation avec d'autres produits.
- N'insérez aucun objet par les fentes de l'imprimante.
- Veillez à ne pas répandre de liquide sur l'imprimante. Après le nettoyage, assurez-vous que tous les composants sont secs avant d'utiliser l'imprimante de nouveau.
- · N'utilisez pas de produit aérosol contenant des gaz inflammables à l'intérieur ou autour de l'imprimante. Ne faites pas fonctionner l'imprimante dans une atmosphère explosive.
- Ne bloquez pas et ne couvrez pas les ouvertures à l'intérieur de l'imprimante.
- N'essayez pas de démonter ou de modifier les modules de traitement thermique.
- Assurez-vous que la température de fonctionnement du substrat ne dépasse pas celle recommandée par le fabricant. Si ces informations ne sont pas disponibles, demandez-les au fabricant. Ne chargez pas des substrats qui ne peuvent pas être utilisés à une température d'exploitation au-dessus de 125 °C.

• Ne chargez pas des substrats ayant des températures d'auto-inflammation inférieures à 250 °C. Si ces informations ne sont pas disponibles, l'impression doit être supervisée à tout moment. Consultez la remarque ci-dessous.

**REMARQUE :** Méthode de test basée sur la norme EN ISO 6942:2002 : *Évaluation des matériaux et des assemblages de matériaux lors d'une exposition à une source de chaleur radiante, méthode B*. Les conditions de test ayant servi à déterminer la température à laquelle le substrat commence à s'enflammer (flamme ou lueur) étaient : densité de flux de chaleur : 30 kW/m², calorimètre en cuivre, thermocouple de type K.

#### **Risques mécaniques**

L'imprimante comporte des pièces mobiles pouvant provoquer des blessures. Afin d'éviter toute blessure corporelle, observez les précautions suivantes lorsque vous travaillez à proximité de l'imprimante.

- Tenez vos vêtements et toute partie de votre corps à l'écart des pièces mobiles de l'imprimante.
- Évitez le port de colliers, de bracelets et de tout autre objet pendant.
- Si vos cheveux sont longs, essayez de les attacher afin qu'ils ne tombent pas dans l'imprimante.
- Veillez à ce que vos manches ou vos gants ne soient pas entrainés par les pièces mobiles de l'imprimante.
- Évitez de vous tenir à proximité des ventilateurs. Cela pourrait entraîner des blessures et réduire la qualité d'impression (en raison de l'obstruction du flux d'air).
- Ne touchez ni les engrenages ni les rouleaux en mouvement durant une impression.
- Ne faites pas fonctionner l'imprimante sans les capots.
- Lors du chargement de supports, conservez une distance de sécurité ; il est important que personne ne soit à proximité de l'imprimante.

#### **Danger de rayonnement**

La radiation de lumière est émise à l'éclairage de la zone d'impression. Cet éclairage est en conformité avec les exigences du groupe exempté de la norme CEI 62471:2006 : *Sécurité photobiologique des lampes et des systèmes de lampes*. Toutefois, il est recommandé de ne pas regarder directement les LED lorsqu'elles sont allumées. Ne modifiez pas le module.

#### **Risques liés aux substances chimiques**

Les fiches de données de sécurité identifient les ingrédients de l'encre et les exigences en matière de ventilation afin d'assurer que toute exposition est correctement contrôlée.

Les fiches de données de sécurité des systèmes d'encre de l'imprimante actuelle sont disponibles à l'adresse : http://www.hp.com/go/msds.

#### **Ventilation et climatisation**

Lors du réglage de la climatisation ou de la ventilation pour conserver une température ambiante confortable, il faut tenir compte du fait que l'imprimante dégage de la chaleur, comme avec toute installation de matériel. Typiquement, la dissipation de la puissance de l'imprimante est de 3,7 kW (12,7 kBTU/h).

La climatisation et la ventilation doivent répondre aux consignes et règles locales en matière d'environnement, de santé et de sécurité. Consultez votre spécialiste en climatisation et réglementation pour obtenir d'autres conseils sur les mesures appropriées à votre local.

Pour plus d'informations concernant la ventilation adéquate, vous pouvez consulter les normes de l'ANSI/ASHRAE (American Society of Heating, Refrigerating and Air-Conditioning Engineers) 62.1-2013, section Ventilation for Acceptable Indoor Air Quality (Ventilation pour une qualité acceptable de l'air intérieur).

Ce document précise, par exemple, qu'il faut considérer un taux d'évacuation minimal de 2,5 L/s/m² d'air d'appoint frais pour les « pièces à copies, impressions ».

Aucun équipement de ventilation spécial n'est requis pour se conformer aux exigences américaines de l'OSHA sur l'exposition aux composés organiques volatils des encres à base d'eau HP Latex en environnement professionnel. L'installation d'un système de ventilation spécial est à la discrétion du client. Il appartient aux clients de consulter les normes et réglementations locales et nationales.

Remarque : Les unités de ventilation et de climatisation ne doivent pas souffler l'air directement sur l'imprimante.

**Remarque :** Maintenir une pression d'air positive dans la pièce de production d'impressions permet d'éviter que de la poussière n'entre dans la pièce.

**Remarque :** Nous vous conseillons un débit minimum de ventilation d'air frais équivalent à 5 ACH\* (changements d'air par heure) et un espace de travail d'un volume minimal de 30 m<sup>3</sup>.

*\*Recommandation basée sur un espace de 30 m³ avec une seule imprimante HP. S'il y a plusieurs imprimantes dans la pièce, le débit de renouvellement d'air doit être recalculé en conséquence.*

Lors du transport de substrats lourds, soyez vigilant afin d'éviter toute blessure corporelle.

- La manipulation de rouleaux de substrat lourds peut nécessiter plusieurs personnes. Agissez prudemment afin d'éviter toute blessure, notamment au dos.
- Essayez de toujours utiliser un chariot élévateur à fourche ou tout autre équipement de manutention.
- Lorsque vous manipulez des rouleaux de substrat lourds, portez des équipements de protection personnelle, y compris des bottes et des gants.
- Utilisez les accessoires de chargement (extension de table de chargement et système de levage) lorsque vous chargez des rouleaux de support.

#### **Manipulation de l'encre**

HP recommande le port de gants lors de la manipulation des composants du kit encreur.

#### **Le panneau de commande**

Le panneau de commande est un écran tactile avec une interface utilisateur graphique. Il se trouve sur le côté droit, à l'avant de l'imprimante. Il fournit un contrôle complet de l'imprimante : à partir du panneau de commande, vous pouvez afficher les informations relatives à l'imprimante, modifier ses paramètres, effectuer des calibrages et des tests, etc. Le cas échéant, le panneau de commande affiche aussi des alertes (messages d'avertissement et d'erreur).

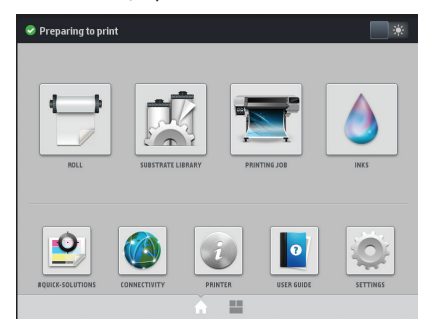

Vous pouvez afficher un autre écran d'accueil en faisant glisser votre doigt vers la gauche à travers l'écran ou en appuyant sur le bouton widget au niveau de la partie centrale inférieure de l'écran. Il résume l'état des cartouches d'encre, du substrat et de la tâche d'impression en cours.

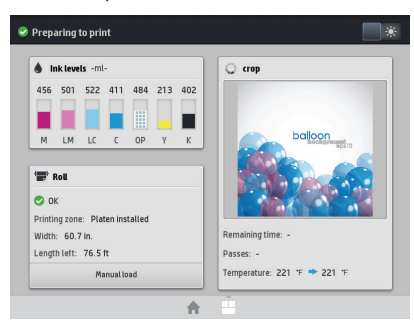

Le panneau de commande est doté d'une large zone centrale permettant d'afficher les informations dynamiques et les icônes. Sur les côtés gauche et droit, il peut y avoir, à différents moments, jusqu'à six icônes fixes. Normalement, elles ne s'affichent pas toutes en même temps.

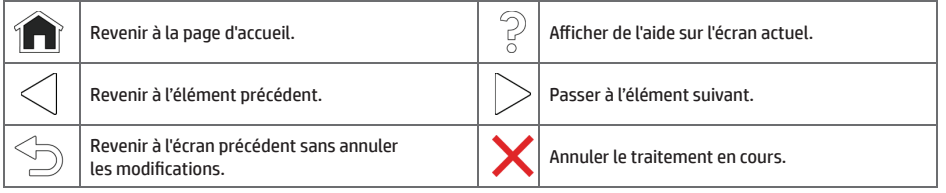

**Icônes dynamiques de l'écran d'accueil**

Ces éléments s'affichent uniquement sur l'écran d'accueil.

- Dans le coin supérieur gauche de l'écran, un message indique le statut de l'imprimante ou l'alerte actuelle la plus importante. Appuyez sur ce message pour voir la liste de toutes les alertes en cours, avec une icône indiquant le niveau de gravité de chaque alerte. Vous pouvez appuyer sur une alerte pour obtenir de l'aide pour résoudre le problème.
- En haut à droite, appuyez sur pour activer ou désactiver la lumière d'illumination de la zone d'impression.

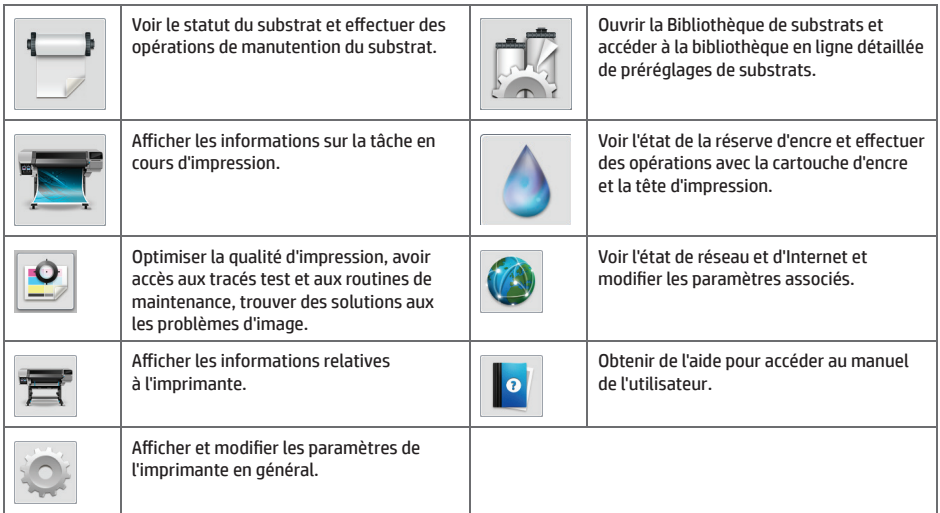

Si l'imprimante reste inactive pendant un certain temps, elle bascule en mode veille et l'affichage du panneau de commande s'éteint. Pour changer le délai d'attente avant le passage en mode veille, appuyez sur l'icône , puis sur Configuration > Options du panneau avant > Temporisation mode veille. Il est possible de définir un délai allant de 5 à 240 minutes ; La valeur par défaut étant 30 minutes.

L'imprimante sort du mode veille et affiche le panneau de commande dès qu'il y une interaction externe.

#### **Codes erreur du panneau de commande**

Dans certaines circonstances, un code d'erreur numérique s'affiche sur le panneau de commande. Suivez le conseil dans la colonne Recommandation pour corriger l'erreur. Si la recommandation ne semble pas résoudre le problème, appelez votre responsable du service maintenance.

Si le code d'erreur qui apparaît sur le panneau de commande n'est pas inclus dans cette liste, mettez l'imprimante hors tension, puis à nouveau sous tension. Si le problème persiste, appelez votre responsable du service maintenance.

Veillez à toujours mettre votre imprimante à jour avec la dernière version du microprogramme disponible ; elle inclura les corrections des erreurs les plus courantes.

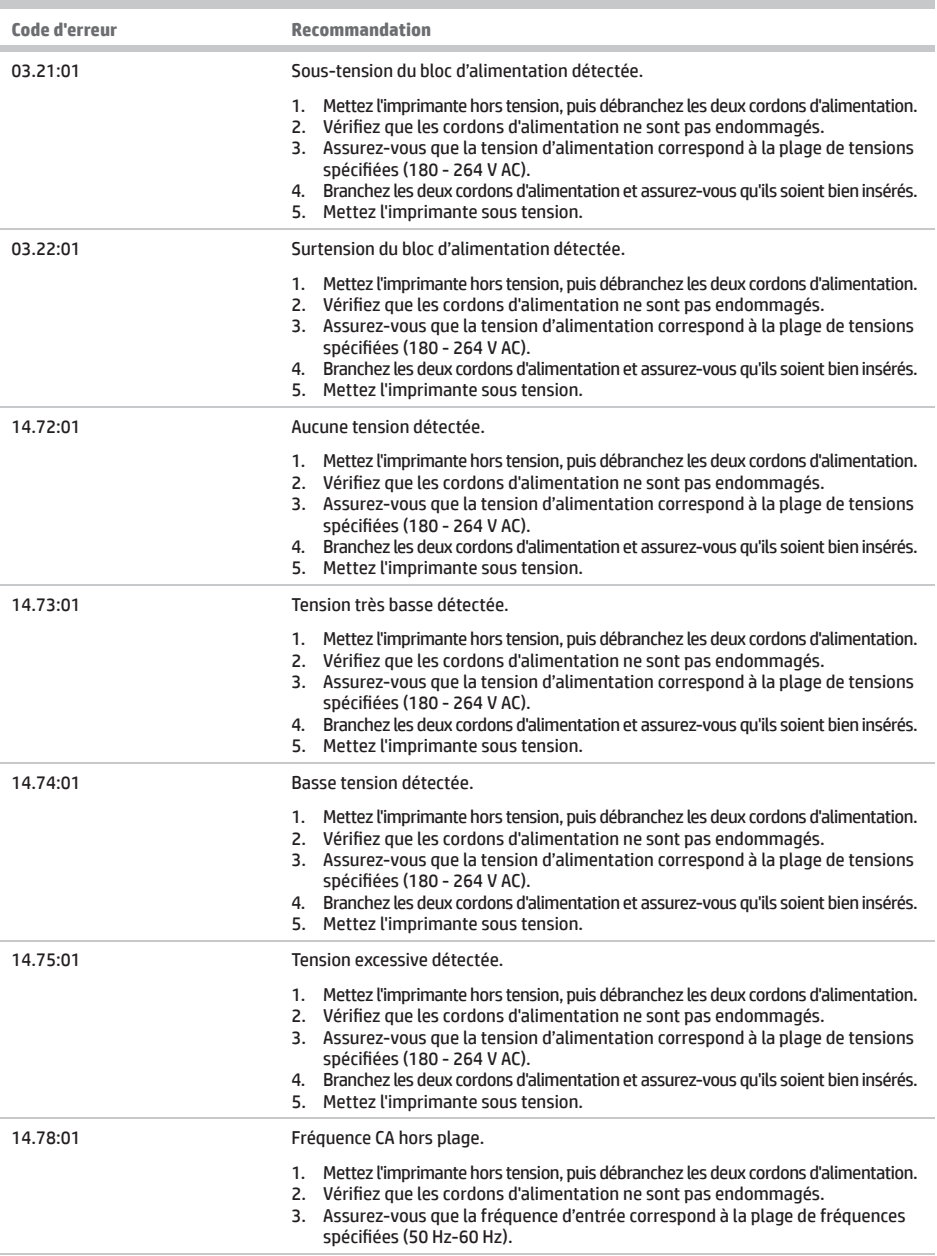

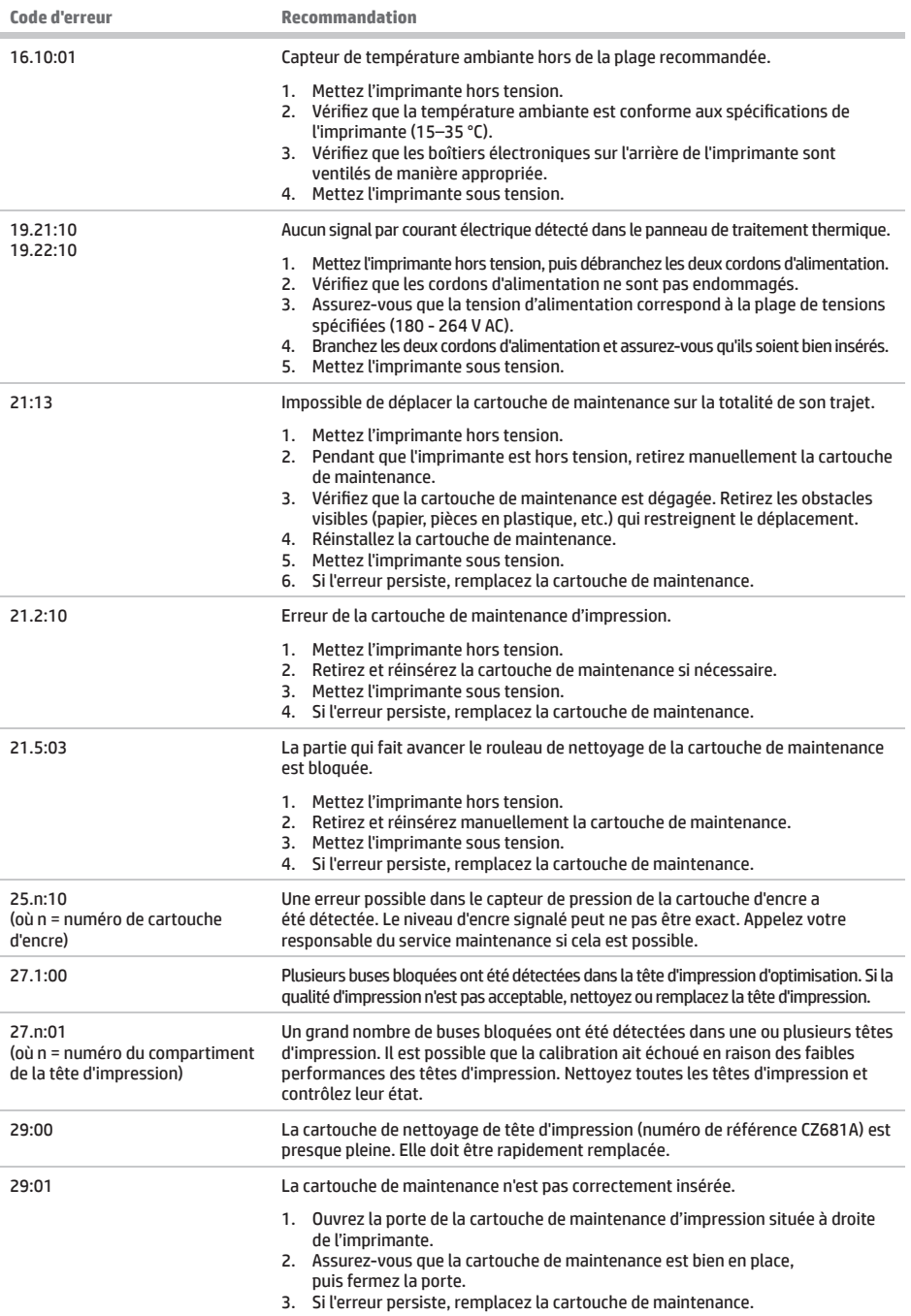

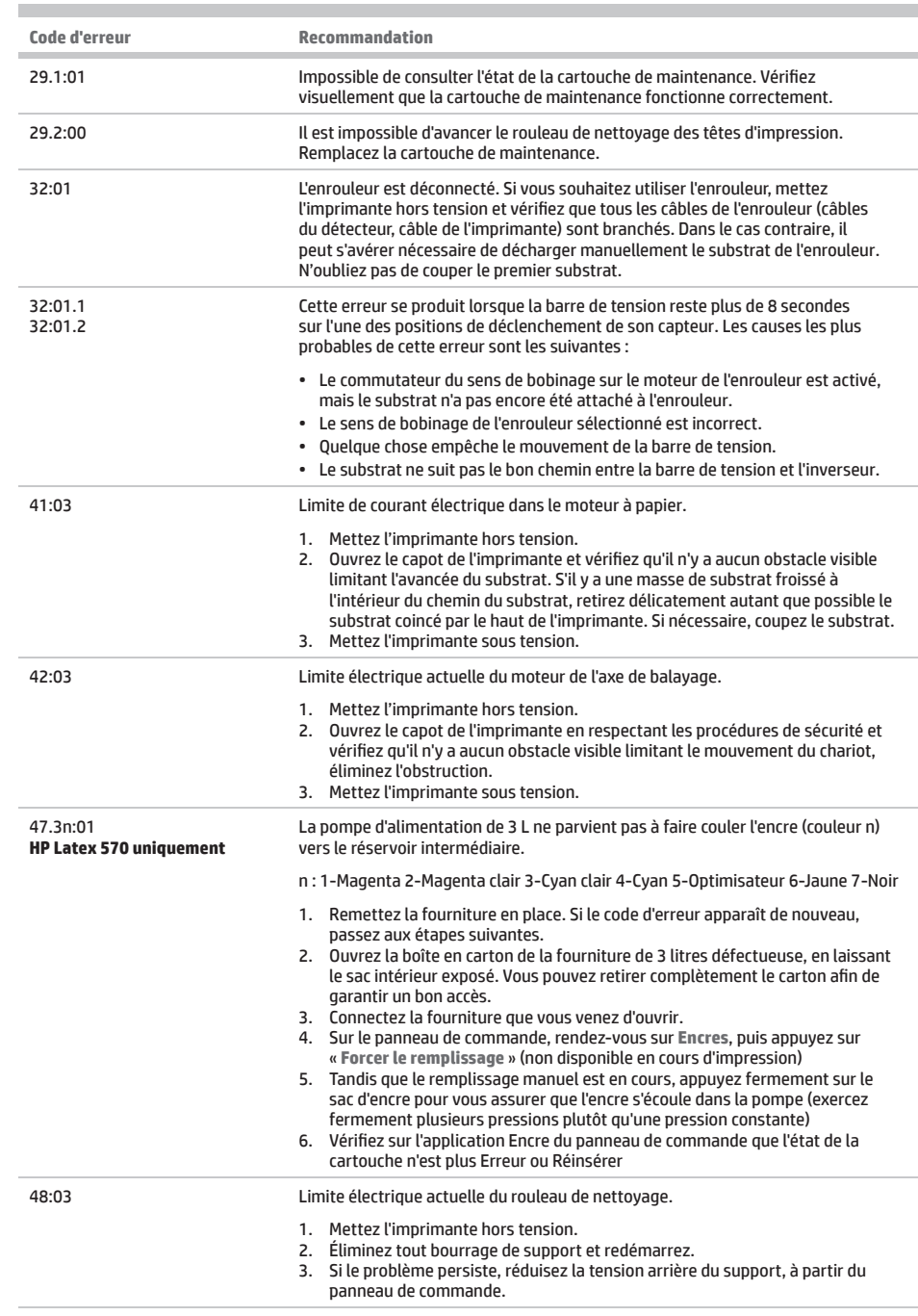

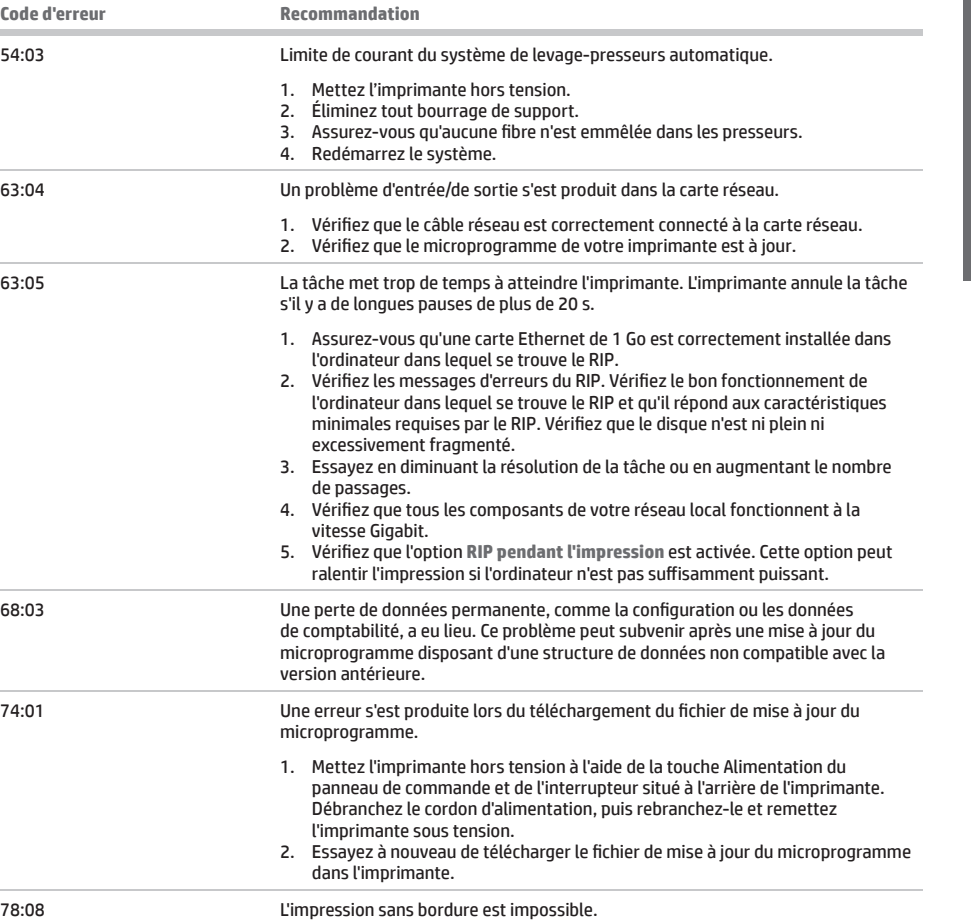

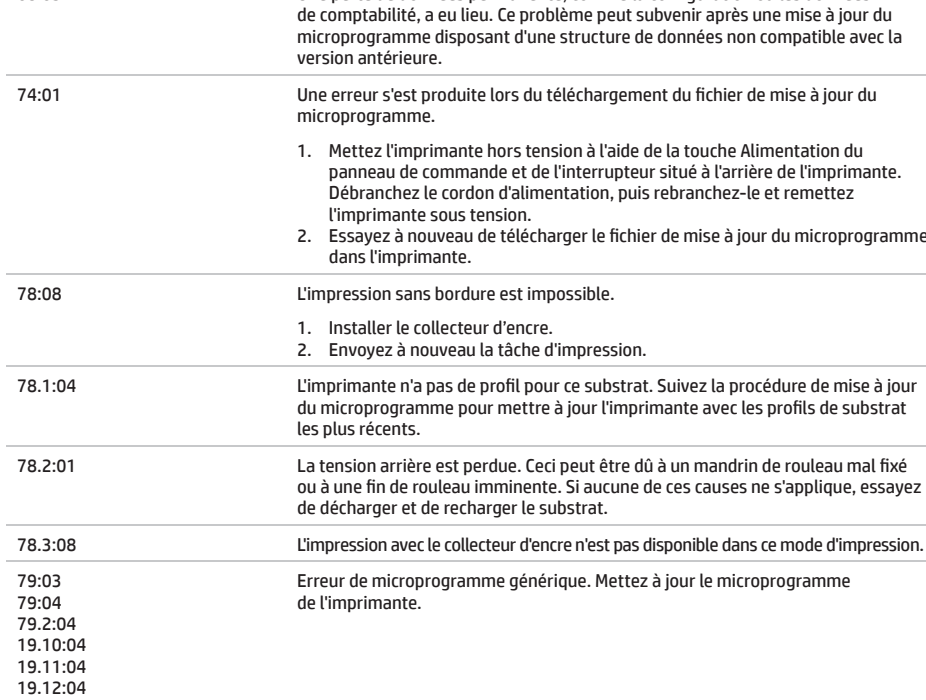

**Code d'erreur Recommandation**

п

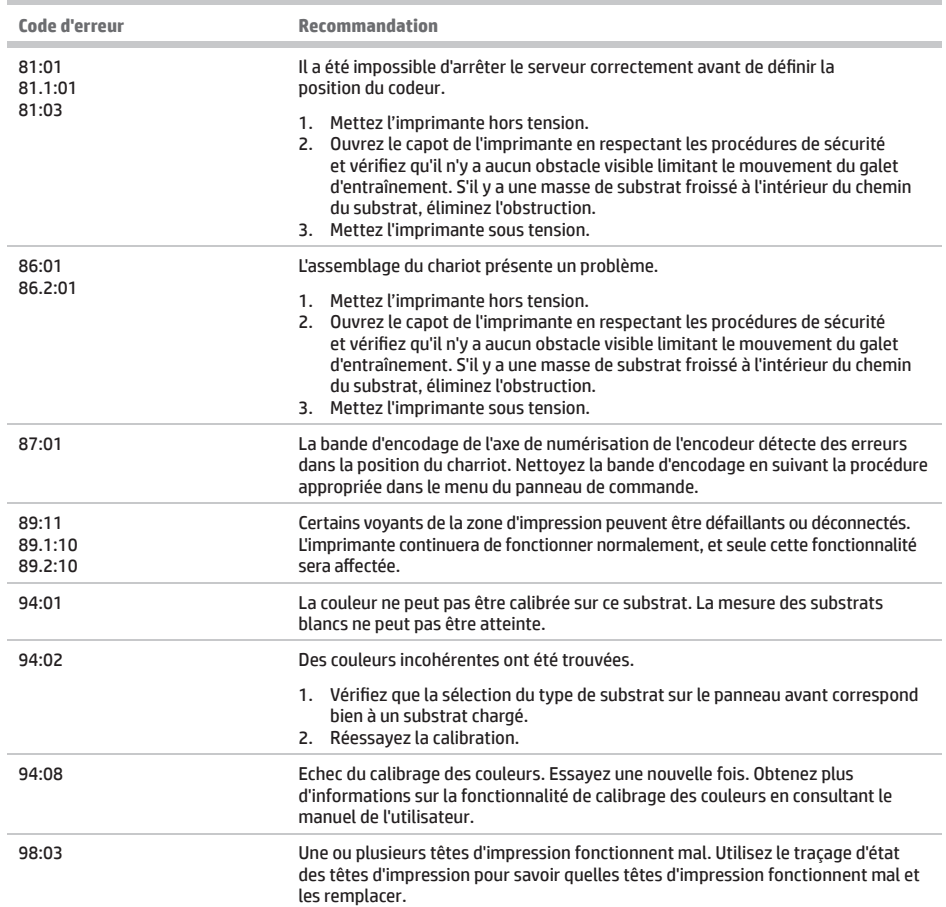

### **Spécifi cations d'alimentation**

п

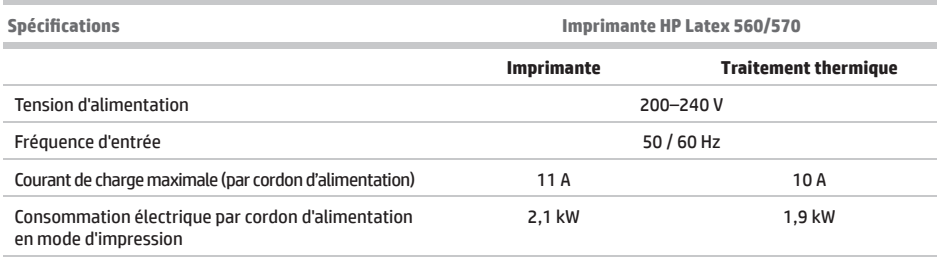

×